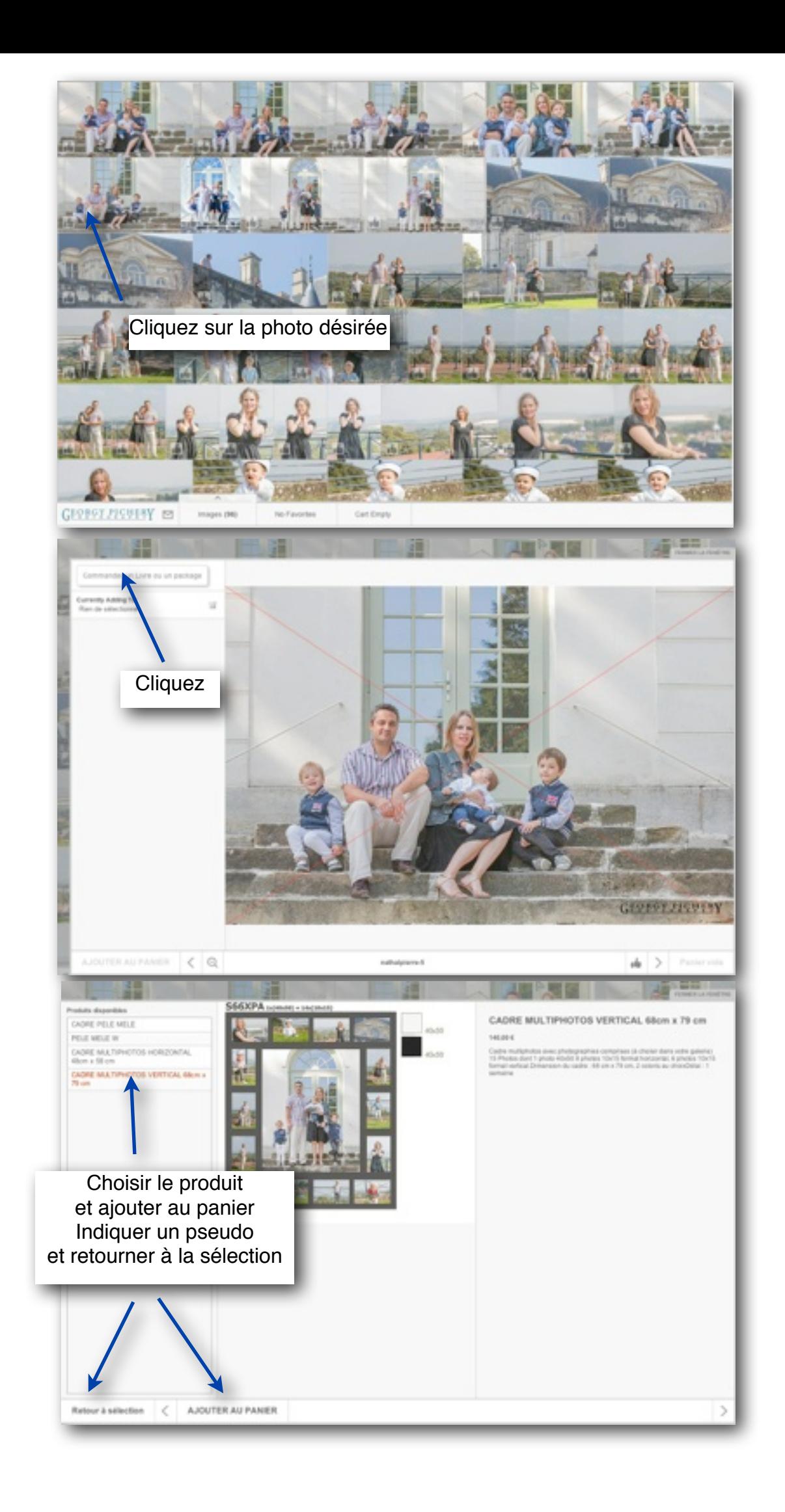

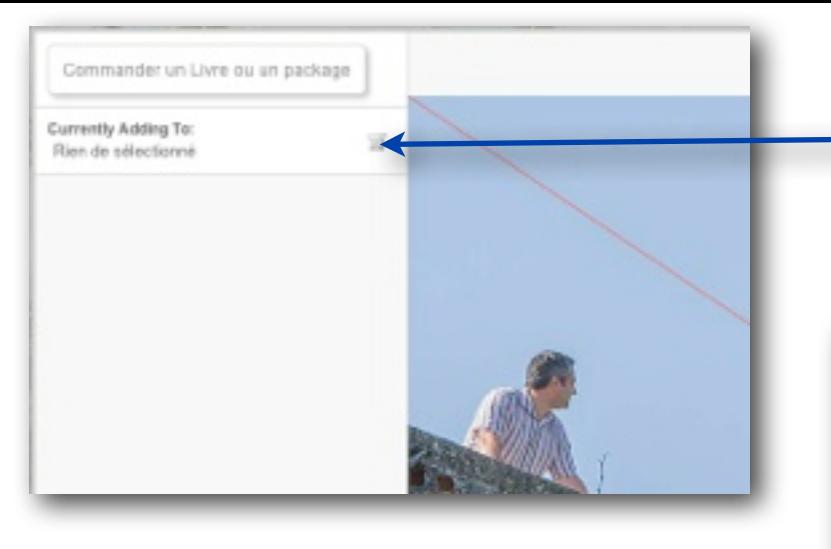

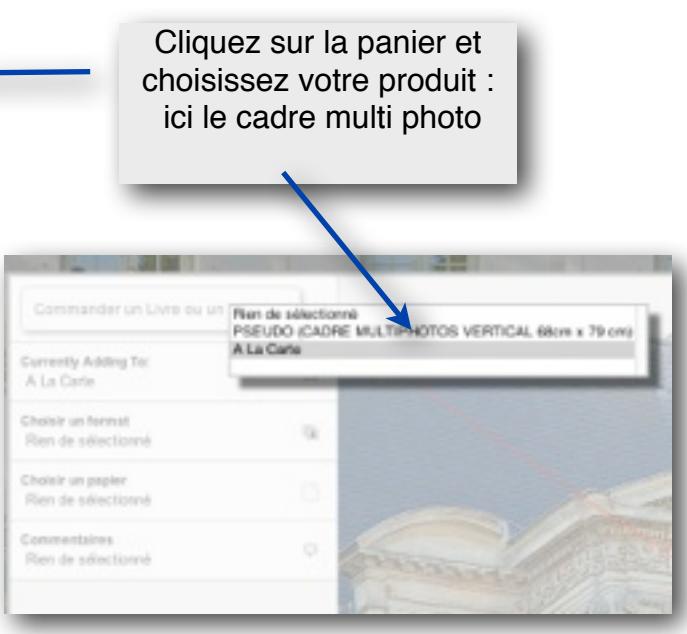

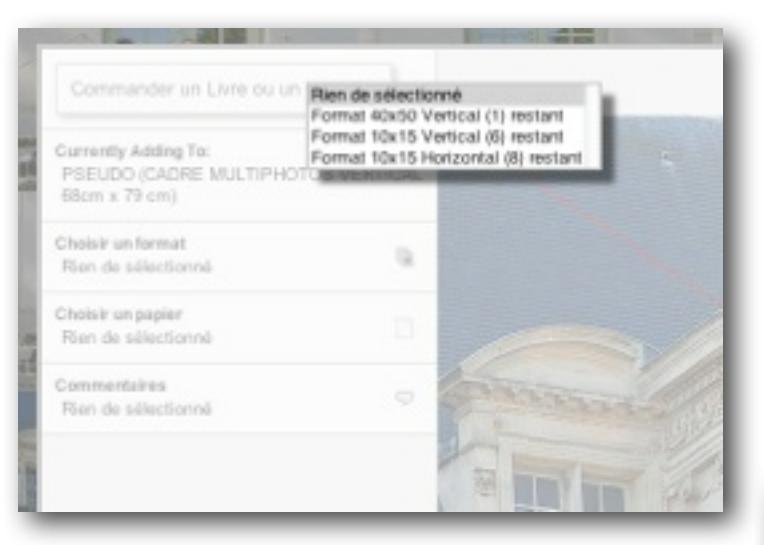

Ensuite choisissez vos photos avec les différents formats. La quantité restante est indiquée. Ajoutez au panier après chaque choix pour que la quantité soit prise en compte.

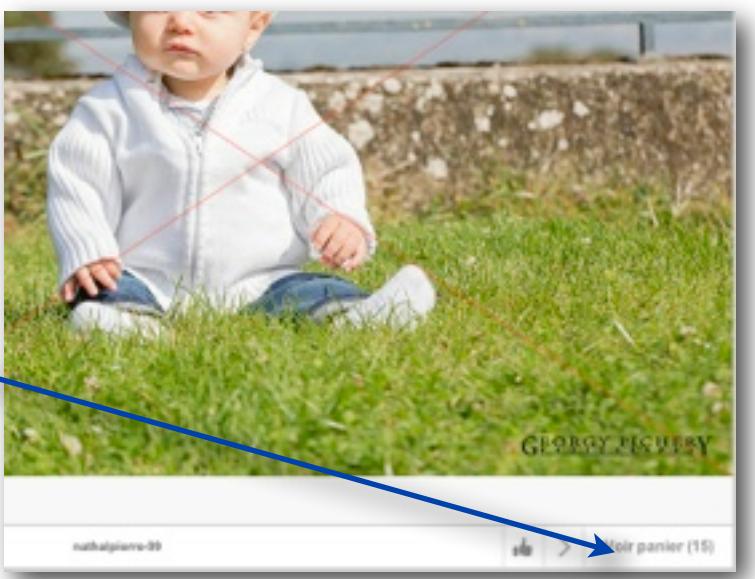

Cliquez sur «commander» pour valider votre achat.

Une fois que toutes les photos ont été sélectionnées cliquez sur «Voir le panier»

same<sub>></sub>

x